## **文章提交方式**

- 1) 您的机构的管理员将向您提供一张润色服务券。管理员是为您的订单付款的 人。每张润色服务券可用于一个订单。
- 2) 仅限首次使用用户 团体折扣代码。
	- a) 如果这是您第一次使用机构的团体代码,请在创建订单前先登录您的用

户账户。

## b) 您登录后在您的用户账户界面输入团体代码 (BNU10)。

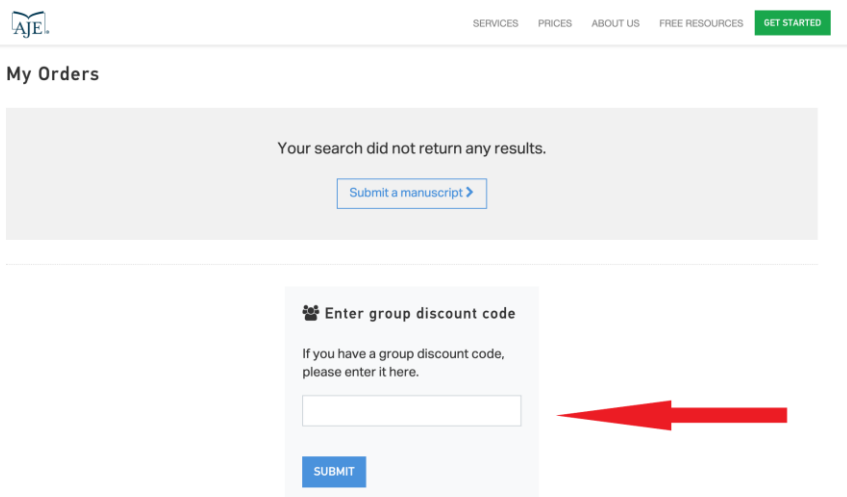

3) 点击 "开始",上传您的稿件。当你完成所有的稿件相关信息的填写后,会来到 一个付款页面。**将您的润色服务券(V-代码)插入代码框中**,然后点击使用 (见下文)。

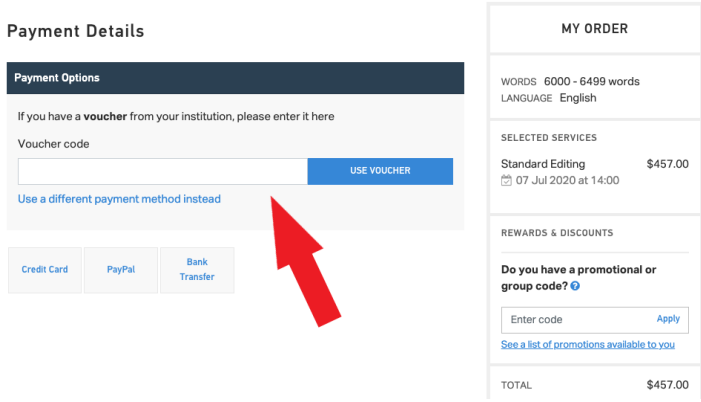

- 4) 您的订单将被完成,您所在机构的管理员账户将收到您购买服务所提交的账 单。
- 5) 如果您的润色服务券无法使用,请联系 AJE 客户支持团队

([bnusupport@aje.com](mailto:bnusupport@aje.com), 010-83415152)